# [traveltrade.visitwales.com](http://traveltrade.visitwales.com) [meetinwales.com](http://meetinwales.com) Cynghorion da ar sut i greu cofnod da

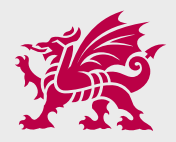

#### 1.1 **—Sut mae diweddaru'r wybodaeth amdana i ar [traveltrade.visitwales.com](http://traveltrade.visitwales.com) a meetinwales.com?**

Bydd angen ichi fewngofnodi ar<https://rhestrucynnyrch.cymru> i ddiweddaru manylion eich busnes, gan gynnwys y disgrifiad, y lluniau a'ch cyfleusterau.

 Bydd angen eich ID Cyswllt, eich enw defnyddiwr a'ch cyfrinair. Gallwch lenwi pob rhan o'ch cofnod trwy fewngofnodi'n ddiogel heb help y Stiwardiaid Data, er eu bod wrth law rhag ofn y bydd angen eu help arnoch chi.

 Os nad ydych wedi cofrestru ar gyfer rhestr Diwydiant Teithio a/neu Ddigwyddiadau Busnes, cysylltwch â [TravelTradeWales@llyw.cymru](mailto:TravelTradeWales%40llyw.cymru?subject=) neu [MeetinWales@llyw.cymru](mailto:CwrddyngNghymru%40llyw.cymru?subject=) 

 Os oes gennych restrau ar gyfer nifer o gynnyrch, gallwch newid yn hawdd rhyngddynt o'r un cyfrif gan ddefnyddio'r gwymplen ar dop y sgrin.

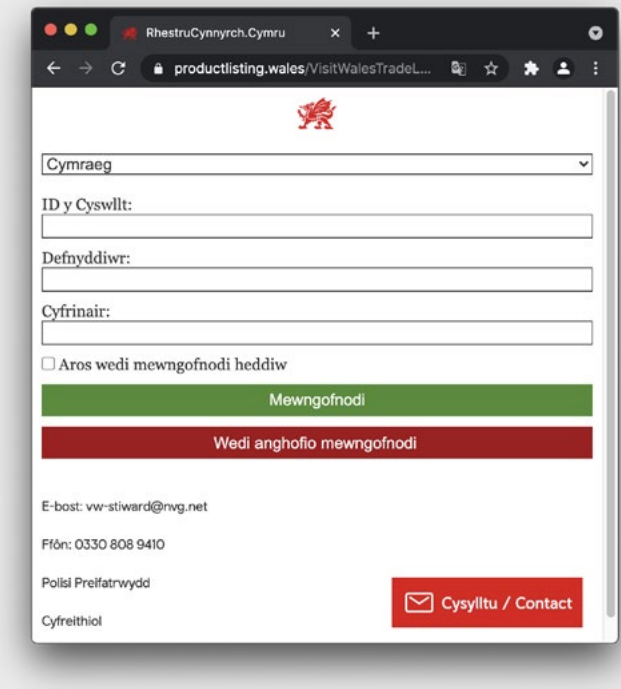

### 1.2 **—Cymorth**

Os oes gennych gwestiynau cyffredinol, cysylltwch â Stiwardiaid Data Croeso Cymru [croesocymruhelp@nvg.net](mailto:croesocymruhelp%40nvg.net?subject=) | 0330 808 9410 neu drwy sgwrs fyw.

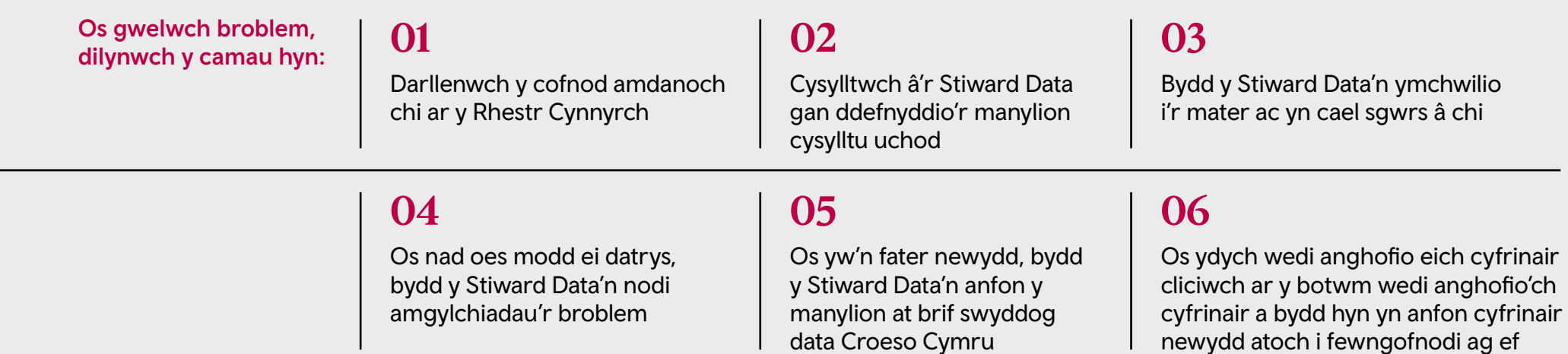

#### 1.3 **—Cychwyn arni**

## **01**

Wedi ichi fewngofnodi i'ch cyfrif, defnyddiwch y ddewislen ar yr ochr chwith i weld a diweddaru manylion eich busnes.

#### **02**

Os oes gan eich busnes fwy nag un swyddogaeth, er enghraifft llety ac atyniad, fe welwch opsiwn cwymplen ar dop eich sgrin ar yr ochr chwith lle gallwch ddewis pob rhan o'r busnes yn ei dro. Gallwch gael rhestr ar gyfer yr Ymwelydd (V), y Diwydiant Teithio (T) a'r Digwyddiadau Busnes (B). Bydd angen i chi ddiweddaru'r manylion ar gyfer pob busnes ar eich cyfrif er mwyn sicrhau bod gennych y cyfle gorau i ddenu sylw pob cynulleidfa.

### **03**

Gofalwch eich bod yn llenwi pob adran fel bod eich busnes yn cael pob cyfle i ddenu sylw'ch cwsmeriaid posibl. Os dylai eich ateb fod yn 'na' neu 'amherthnasol', sicrhewch eich bod yn dewis fel y bo'n briodol (peidiwch â'i adael yn wag). Bydd hyn yn sicrhau y bydd y gynulleidfa'n gallu chwilio a dod o hyd i'r hyn sydd ei angen arnynt yn benodol.

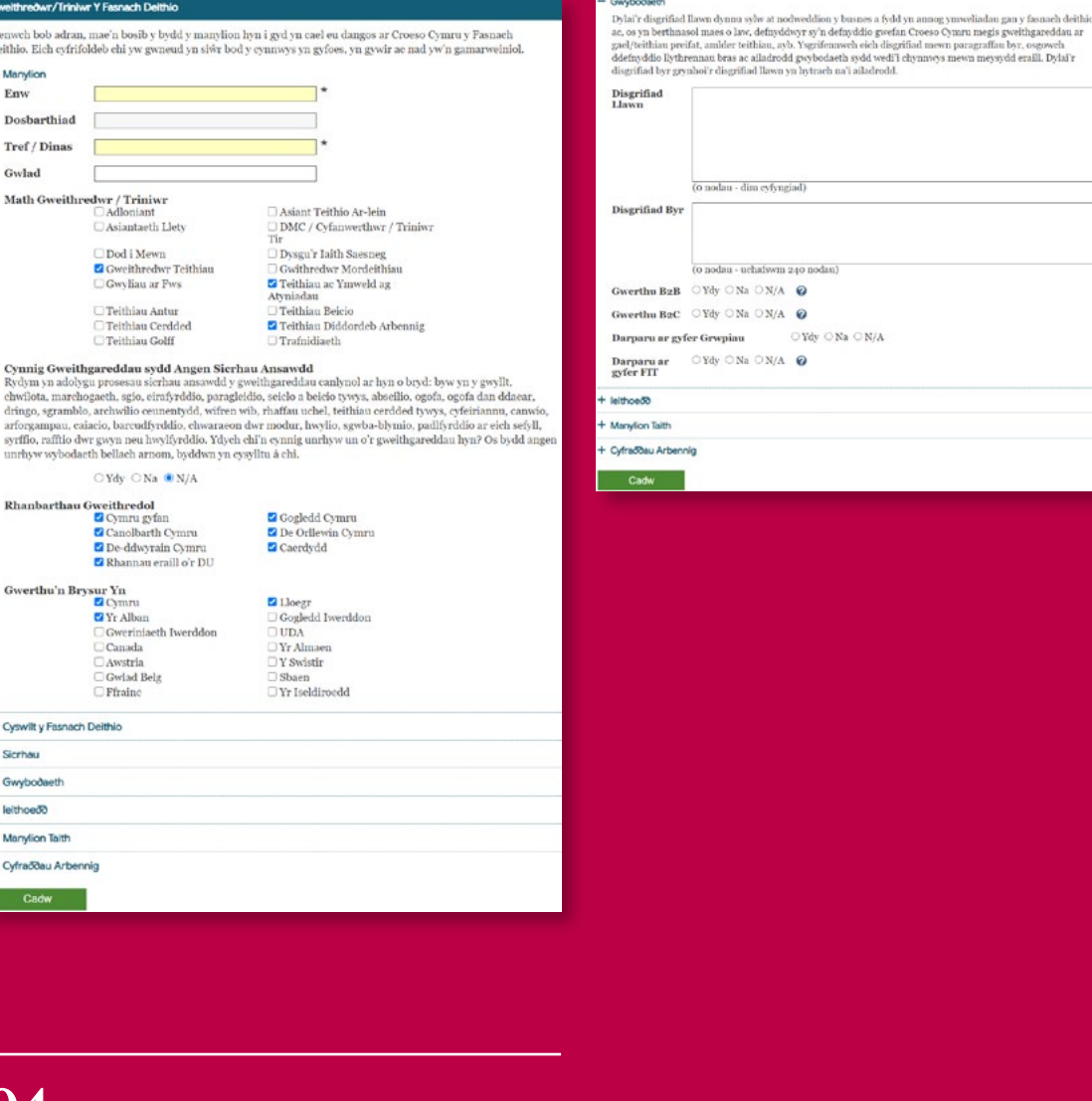

meysydd eraill, Dylai'r

#### **04**

Llenwch bob ad Deithio, Eich c

Cynnig Gw

chwilota, ma dringo, sgra arforgamp syrffio, rafft unrhyw wyb Rhanbarth

Gwerthu'r

+ Cyswilt y Fast  $+$  Sicrhau + Gwybodaet + leithoed® + Marylion Tait + Cyfraddau Ar Cadw

 $-$  Manylion Freur Dosharthi Teof / Din Gulad Math Gwe

Gellir ychwanegu defnyddwyr ychwanegol at y proffil i gwblhau gwahanol gofnodion busnes. I wneud hyn ewch i'r cyfrif ar <https://rhestrucynnyrch.cymru> o dan Fy Manylion Mewngofnodi > Defnyddwyr.

#### **— Awgrymiadau gwych**

## **01**

Gofalwch fod gennych y manylion diweddaraf wrth law a gwnewch yn siŵr eich bod yn llenwi popeth.

#### **02**

Gofalwch fod y ramadeg a'r sillafu yn gywir.

#### **03**

Rhowch yr wybodaeth bwysicaf ar dop eich cofnod a chofiwch enwi'ch tre/ ardal/rhanbarth agosaf; capasiti; niferoedd y grŵp teithio; math o ystafell – gwelyau dwbl, pâr o welyau, gwelyau sengl; manylion parcio.

### **04**

Byddwch yn gryno rhag i'r darllenydd golli diddordeb.

## Adventure Parc Snowdonia Committee D. cuso sex on A  $\sim$  One Amount  $\sim$  0.4 matrix  $(\circledast) (\bullet) (\bullet)$ **Marketing** Take a look around

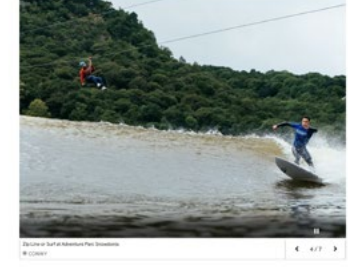

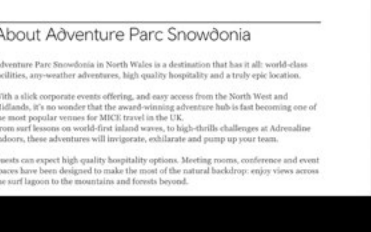

### **05**

 $\boldsymbol{\Omega}$ 

Gwell osgoi rhai disgrifiadau generig, er enghraifft, bro hudol a thrysorau cudd.

CONTRACTOR CONTRACTO BESPORE TEAM CHALLENGES<br>The Adventure Parc Spoughoria team will create boundes activity challenges which meet your specific team objectives - designed to improve communication, wellbein<br>leadership and self-confidence. Most of all though, they're designed to be fur.

SURF IN THE MOUNTAINS SURF EN THE SHUUNTAINS<br>Surfing that everyone can get on board with, and a great introduction to the sport. Learn<br>how to catch a wave on a world-first inland surf lagoon. An unforgettable and<br>exhiberation sports activity in exnuarating group activi<br>From March - Danamba

PESH VOID BOUNDARIES AT ADRENALISE INDOESS. PUSEL TOUR BOUGNARILES AT AURKENMATHE UNIOUNS<br>Activities include indoor and outdoor elimbing walls, an exhilarating ninja assault<br>course, team-race circules, a high ropes course, artificial caving, extreme kicker slides<br>an ane over use sure as

EVELOPETER LOCAL LASTNOCARES

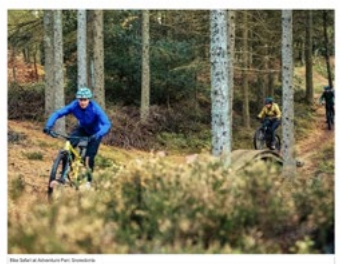

Enjoy exhilanating fresh-air challenges in the magnificent Snowdonia lare<br>are right on the doorstep. Activities include instructor-led gorge walki<br>Afon Ddu river gorge and mountain biking on the nearby Marin Trail.<br>From Ma

MEETING BOOMS AND EUROPE ERACES annumber accounts AND EVENTS SPACES<br>There are reception facilities for up to 150 delegates, a Tipi party space overlooking the<br>urf lagoon, private meeting rooms with full AV, and free private parking for over 400<br>ars. Wi-F

e food at Adv

SSTITALITY<br>for food at Adventure Parc Snowdonia is all freshly prepared at the surf-side kitchen,<br>than emphasis on locally sourced produce complemented by an impressive collection<br>coal gim and brews. From sit-down dimens:

 $\textsc{EXECUUSIVE}$  HIRE  $\textsc{HNE}$  which verme is available whereby you can hire the surf lags Adrensius the of the whole verme is available whereby you can hire the surf lags Adrensius I belows as well as other indoor and outsid

catterous some.<br>Inter is very little light pollution in the Conwy Valley, which is on the edge of the<br>rowdonia Dark Sky Reserve. When you head to bed in one of the parc's cosy woo<br>amping pods (which have underfloor heating her of bedrooms/nods: 27

 $\texttt{HILTON}$  GARDEN INN, SPA & CONFERENCE FACILITIES  $-$  LAUNCHING IN 2018 and<br>time 2000, Adventure Fac Showdonia will open a not-bedroom Hillen Garden<br>task fan. Wilh unparalleled views across the part's world-first inland

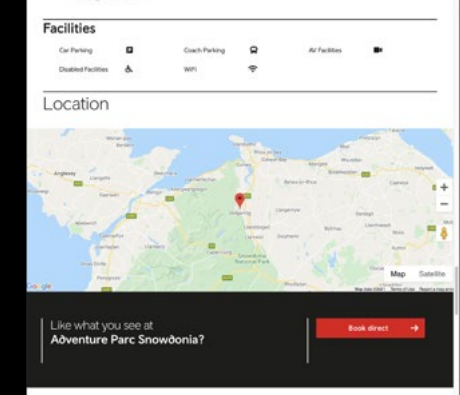

#### **06**

Am help/cyngor a chynghorion da ar sut i wneud y gorau o 'Frand Cymru': <http://bit.ly/CWcpWBc19>

## **07**

Os bydd defnyddiwr yn defnyddio Google neu fotwm chwilio'r safle, mae'n hanfodol dewis Geiriau Allweddol er mwyn chwilio'n effeithiol. Cofiwch roi'r geiriau allweddol pwysicaf yn y disgrifiad byr gan mai hwn fydd yn cael ei chwilio gyntaf a rhowch y geiriau allweddol hynny eto yn y disgrifiad hir. Fodd bynnag, peidiwch ag ailadrodd geiriau'n rhy aml gan fod Google yn glyfar ac yn gwybod beth ydych yn ceisio'i wneud. Cofiwch y bydd eich geiriau allweddol yn wahanol yn dibynnu ar ba restr rydych chi'n ei chwblhau.

## **08**

Meddyliwch am y geiriau y byddai'ch cwsmeriaid yn chwilio amdanyn nhw neu well byth, gofynnwch i'ch hen gwsmeriaid sut y bydden nhw'n disgrifio'ch busnes.

1.4 **09**

Cofiwch addasu eich disgrifiad cwmni ar gyfer cynulleidfa'r Diwydiant Teithio a Digwyddiadau Busnes a chynnwys yr holl wybodaeth berthnasol, gan ei chadw'n gryno. Cofiwch na fydd darllenwyr eich rhestr yn debygol o fod yn teithio i Gymru eu hunain, felly dylai eich testun adlewyrchu hyn, h.y. bydd eich cleientiaid yn ymweld â Pharc Cenedlaethol Eryri yn hytrach nag y byddwch chi'n ymweld â Pharc Cenedlaethol Eryri.

### **10**

Cynulleidfa broffesiynol o farchnadoedd domestig/ rhyngwladol fydd gan y Diwydiant Teithio a Digwyddiadau Busnes, felly dylai'r iaith fod yn fwy ffurfiol h.y. iaith byd busnes yn Saesneg heb slang nac ymadroddion llafar.

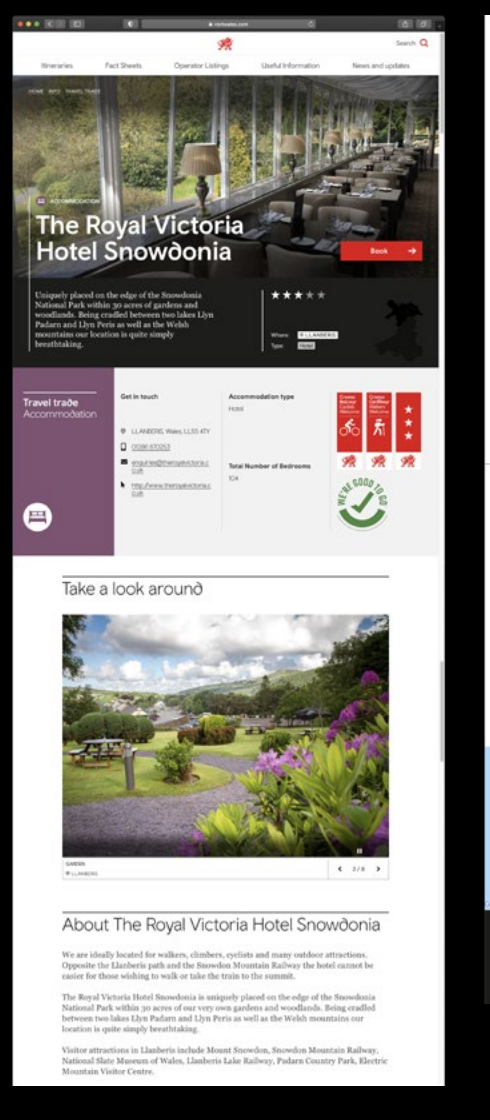

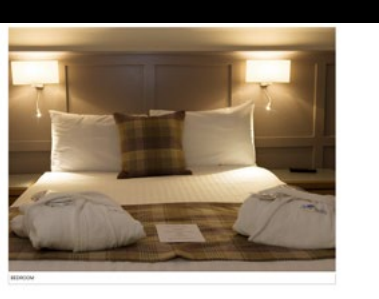

.<br>Its from the A55 North Wales Expressway, we are ideally located for both<br>effers and leisure travellers wishing to explore North & Mid Wales, iness travellers and<br>untains & coast. "104 fully equipped en suite bedrooms<br>"Victoria & Padarn Restaurants, plus The Cor "Gwynedd Lounge<br>"Eryri Bar & Lounge asser or assecoup rooms ~4<br>intum meeting room capacity: 50<br>plimentary Car Parking for Residents & Guests. Coach Parking is also available<br>rest Rail Link: Kangor - 12 miles by taxi<br>rest Airport: Liverpeoil John Lennon - 90 Facilities **Special Rates** Languages

**Date** 

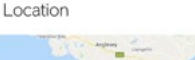

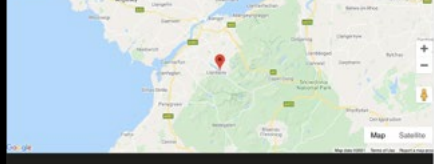

Like what you see at The Royal Victoria Hotel Snowdonia?

#### **11**

I gael rhagor o wybodaeth am eich rhestr Diwydiant Teithio, gan gynnwys diffiniadau o fathau o weithredwyr, ewch i [https://](https://www.visitwales.com/info/travel-trade/useful-information/toolkit/register-your-product) [www.visitwales.com/info/travel](https://www.visitwales.com/info/travel-trade/useful-information/toolkit/register-your-product)[trade/useful-information/toolkit/](https://www.visitwales.com/info/travel-trade/useful-information/toolkit/register-your-product) [register-your-product](https://www.visitwales.com/info/travel-trade/useful-information/toolkit/register-your-product)

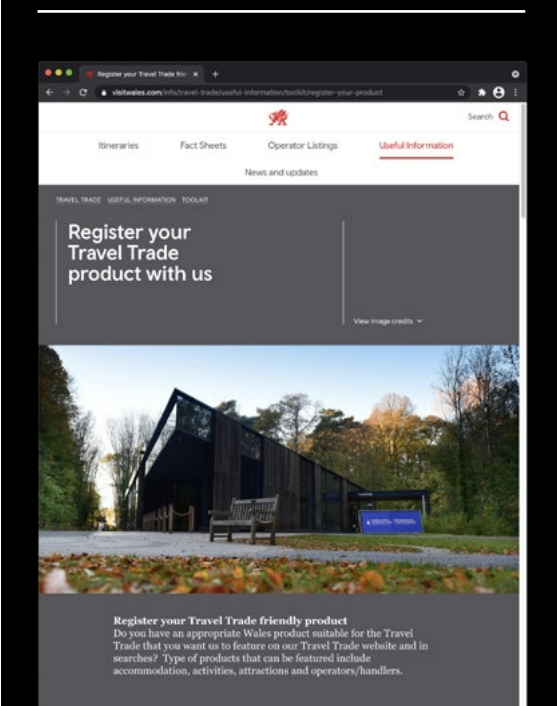

#### 1.5 **—Lluniau a fideos Sut i uwchlwytho lluniau a fideo**

## **01**

Os oes gennych restr ar gyfer Ymwelwyr mae opsiwn i gopïo delweddau newydd i gofnodion Diwydiant Teithio a Digwyddiadau Busnes. Cofiwch y bydd angen i chi newid unrhyw rai nad ydynt yn briodol i'r gynulleidfa h.y. ar gyfer Digwyddiadau Busnes efallai yr hoffech dynnu sylw at eich mannau cyfarfod a/neu gynigion ar gyfer adeiladu tîm a pheidio â chynnwys plant yn y delweddau.

## **02**

Fel ag y mae'r offeryn rhestru cynnyrch yn dweud wrthych, dewiswch ffoto 'ar draws' sydd o leiaf 1920 picsel wrth 1440 picsel (byddai ffoto sydd wedi'i dynnu ar ffôn symudol yn iawn fel arfer). Bydd y system yn newid eich ffoto i'r maint cywir yn awtomatig. Edrychwch arno ar y sgrin i wneud yn siŵr ei fod yn iawn cyn ei gadw.

#### 滚 .<br>Naham Wang a Fishang Ymwadiad trwydded delweddau: Drwy lwytho delwedd i fyny rydych chi'n cydnabod mai chi yw'r perchennog Cymraeg a/neu fod gennych yr hawliau angenrheidiol i ddefnyddio, dangos, addasu neu ddosharthu'r ddelwedd. Gall methu å chael trwydded neu hawliau i ddefnyddio delwedd arwain at gosb a chosb gyfreithiol. Pan fyddwch wedi **Busnes** gorffen ychwanegu cyfrwng, cliciwch y botwm Cadw i ychwanegu'r holl gyfryngau at eich cofnod The following small images will be shown on Visit Wales until you upload larger images. Hafan .<br>Xweddaru Manyli Dadansoddega Fy Manyli au (O) dalunddan ynnony y sanny Dewiswch ffotograff ar draws sydd o leiaf 1920 picsel x 1440 picsel (bydd lluniau a dynnwyd ar ffôn symudol fel ID v Overall arfer yn dderbyniol). Bydd y system yn addasu eich llun i'r maint cywir yn awtomatig. Gwiriwch ei fod yn edrych Defnyddiwr yn iawn ar y sgrin cyn cadw. Ychwanegwch deitl sy'n disgrifio'r ddelwedd yn gywir oherwydd mae'n bosibl iddo gael ei ddefnyddio gan Google. Allgo Ar hyn o bryd, bydd fersiwn fach o'r ddelwedd yn cael ei hanfon at Croeso Cymru, ond yn ddiweddarach eleni bydd y 10 delwedd fawr gyntaf yn cael eu defnyddio. Defnyddiwch y llaw i lusgo ac ail-archebu'r delweddau a ddangosir ar Croeso Cymru i gadw eich cofnod yn gyfoes. E-book something officers or Ffórx 0330 808 9410 Add New **Polis Profatrwek** Vou Lube (O) Cyfreithiol Dewch o hyd i'r fideo rydych am ei ddefnyddio ar YouTube a chopiwch y cod cyfeirio ac ychwanegu teitl sy'n disgrifio'r fideo'n gywir oherwydd mae'n bosib iddo gael ei fynegeio gan Google. Cliciwch y botwm chwarae i wirio bod y cyfeirnod yn gywir. Bydd un fideo yn cael ei ddangos ar Croeso Cymru. Add New

## **03**

Ychwanegwch deitl a thestun amgen disgrifiadol sy'n disgrifio'r llun. Caiff hyn ei ddefnyddio gan Google a pheiriannau chwilio eraill.

## **04**

Gofalwch nad yw'r ffeil yn fwy na 4 megabeit. Mae'n arfer da defnyddio ffeil mor fach â phosibl.

## **05**

Rhowch ffoto 'ar draws', nid 'ar i fyny'.

## **06**

Caiff y 10 llun mawr cyntaf eu defnyddio. Defnyddiwch y llaw i lusgo ac aildrefnu'r lluniau fydd yn cael eu dangos ar Croeso Cymru. Meddyliwch am drefn y lluniau. Y llun y byddwch yn ei roi gyntaf yn eich rhestr o luniau fydd y cyntaf i gael ei weld ar y carwsél.

## **07**

Os nad yw'r holl luniau mewn fformat mawr, bydd y llun cyntaf yn ymddangos yn fawr yn y pennyn, a'r lluniau olynnol yn ymddangos mewn carwsél fformat bach.

## **08**

Defnyddiwch y 10 llun rydych yn gallu'u cyhoeddi gan y byddan nhw'n helpu'ch gwestai/gwesteion i wneud eu penderfyniad, ac yn eu cadw ar eich cofnod. Peidiwch â rhoi mwy nag un llun o'r un peth.

## **09**

Dewiswch y fideo rydych am ei rhoi ar YouTube a chopïwch y cod cyfeirio ac ychwanegu teitl sy'n disgrifio'r fideo'n gywir (efallai y bydd Google am ei mynegeio). Cliciwch y botwm chwarae i wneud yn siŵr bod y cod yn gywir. Dim ond un fideo y cewch ei dangos ar Croeso Cymru. Bydd y fideo yn ymddangos ar eich tudalen rhestrai mewn diweddariad i'r wefan yn y dyfodol.

#### **—Lluniau a fideos**  1.6 **Canllaw i'r Lluniau**

Rydych chi eisiau i'r farchnad Diwydiant Teithio / Digwyddiadau Busnes ddewis eich busnes a chlicio i weld eich manylion. Ceisiwch feddwl am eich rhestr fusnes o safbwynt darpar ymwelwyr. A fyddech chi'n bwcio llety ar sail geiriau yn unig?

Meddyliwch pa un y byddech chi'n ei ddewis:

- a) Yr un â lluniau o safon wael/yr un heb luniau
- b) Yr un â llawer o luniau o safon uchel

 Mae'r penderfyniad yn un rhwydd ond gofalwch eich bod yn defnyddio'r lluniau gorau sydd gennych a'u bod yn cyfleu'r gwir. Os oes gennych ddigon o arian, beth am ddefnyddio ffotograffydd proffesiynol gan y byddech yn gallu defnyddio'i luniau ar eich gwefan, y cyfryngau cymdeithasol a'ch gweithgarwch marchnata arall.

 Os nad oes a bod gennych ffôn clyfar, y peth hawsaf ichi fyddai eu tynnu ar hwnnw a'u llwytho i fyny eich hunan.

## **01**

Cymerwch luniau ar adegau gwahanol o'r flwyddyn a newidiwch drefn y lluniau'n rheolaidd fel bod eich cofnod wastad yn edrych yn gyfoes. Er enghraifft, byddai llun o lolfa glyd a thân coed braf yn wych ar gyfer gwyliau'r gaeaf.

## **02**

Cadwch bethau'n llachar trwy dynnu lluniau yn ystod y dydd – gadewch y goleuni naturiol i mewn a throwch y goleuadau ymlaen hyd yn oed.

## **03**

Dangoswch elfennau sy'n unigryw i'ch busnes e.e. golygfa dda.

## **04**

Os ydych chi'n byw ar bwys atyniad da, rhowch ffotos ohono ond gofalwch eich bod yn cael caniatâd ac felly'r hawlfraint i wneud hynny.

#### **05**

Os oes gennych ddelweddau o ddigwyddiadau busnes neu ymweliadau grwpiau blaenorol yn cael eu cynnal a bod gennych ganiatâd i'w defnyddio, yna gall cynnwys y rhain fel elfen ddynol fod o gymorth mawr.

## **06**

Ystyriwch sut y bydd cynulleidfa'n gweld delweddau mewn byd gwahanol lle mae diogelwch a sicrwydd yn bwysig; dewiswch ddelweddau'n ofalus i wneud i gleientiaid a'u gwestai deimlo'n gyfforddus i ddewis eich busnes.

#### 1.7 **—Adran y 'Dolenni Allanol' Cyfryngau Cymdeithasol**

Mae dolenni allanol ar gael nawr ichi eu hychwanegu at eich cofnod:

- —Facebook
- —Instagram
- —Twitter
- —Pinterest
- —YouTube

 Y cyfan sydd angen ichi ei wneud yw ychwanegu cyfeiriad cyfryngau cymdeithasol a bydd yn all-gysylltu i'ch cyfrif cyfrwng cymdeithasol.

 Mae cadw'ch bys ar byls y cyfryngau cymdeithasol yn hanfodol hefyd er mwyn marchnata'ch hunan a'ch cofnod.

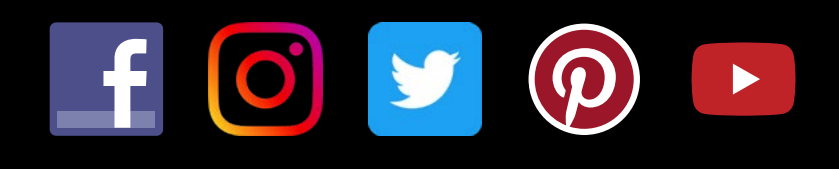

#### **—Adran y 'Dolenni Allanol' Doleni bwcio**  1.8

I gwblhau'r adran 'dolenni bwcio' sydd i'w gweld o dan 'dolenni allanol', newidiwch rhwng 'dolenni'r cyfryngau cymdeithasol' a 'dolenni archebu' drwy ddewis y gwymplen.

 Ni ddylech ond lenwi'r maes 'Archebu'n Uniongyrchol', oni bai fod gennych blatfform dosbarthu Busnes i Busnes (B2B). Fe'ch cynghorir i gynnwys yma y ddolen orau ar gyfer y gynulleidfa e.e. eich tudalen wybodaeth ar gyfer y Diwydiant Teithio, tudalen gwybodaeth am archebion grŵp, tudalen wybodaeth am gynadleddau/cyfarfodydd a/ neu gymhellion neu eich tudalen gyswllt fwyaf priodol sy'n cynnwys manylion eich cynghorwyr gwerthu ar gyfer archebion grŵp neu ddigwyddiadau.

 Nid yw cwmnïau'r Diwydiant Teithio a Digwyddiadau Busnes yn debygol o archebu drwy borth archebu ar-lein boed yn uniongyrchol neu drwy drydydd parti, oni bai ei fod yn blatfform dosbarthu Busnes i Busnes (B2B). Ni ddylech felly gynnwys y dolenni hyn yn eich rhestriad.

#### 1.9 **—Opsiynau o ran iaith**

Mae opsiwn cyfieithu ar gael ar gyfer y Gymraeg ac Almaeneg.

 Nodwch nad yw hyn yn berthnasol i restriadau Digwyddiadau Busnes a'r Diwydiant Teithio gan fod y gwefannau hyn yn Saesneg yn unig ac ar gyfer cynulleidfa fyd eang.

#### **—Gweld ystadegau'r wefan**  1.10

Os oes gennych fusnes 'gwarant ansawdd' (Croeso Cymru neu Gynlluniau AA yn unig), byddwch yn cael cofnod yn awtomatig ar [visitwales.com](http://visitwales.com) (y wefan ar gyfer ymwelwyr) ond bydd angen i chi ofyn am gael eich cynnwys ar wefannau Diwydiant Teithio a Chwrdd yng Nghymru drwy gysylltu â [TravelTradeWales@llyw.cymru](mailto:TravelTradeWales%40llyw.cymru?subject=) / [MeetinWales@llyw.cymru](mailto:MeetinWales%40llyw.cymru?subject=)

 Bydd y ddewislen ystadegau'n dangos ystadegau misol o sawl gwaith mae pobl wedi bod yn eich cofnod ar wefan Croeso Cymru.